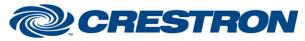

## Partner: Somfy Model: Somfy Digital Network Device Type: Drapes

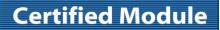

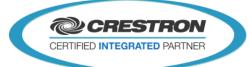

| GENERAL INFORMATION         |                                                                                          |  |  |
|-----------------------------|------------------------------------------------------------------------------------------|--|--|
| SIMPLWINDOWS NAME:          | Somfy SDN v1.0 Controller                                                                |  |  |
| CATEGORY:                   | Somfy                                                                                    |  |  |
| VERSION:                    | V1.0                                                                                     |  |  |
| SUMMARY:                    | The module act as a controller on the Somfy Digital Network (SDN)                        |  |  |
| GENERAL NOTES:              | The module act as a controller on the Somfy Digital Network (SDN).                       |  |  |
| CRESTRON HARDWARE REQUIRED: | 3-Series processor                                                                       |  |  |
| SETUP OF CRESTRON HARDWARE: | Connect the Crestron processor on the SDN network using COM configured for use as RS485. |  |  |
| VENDOR FIRMWARE:            |                                                                                          |  |  |
| VENDOR SETUP:               | Install and configure the drapes on the network.                                         |  |  |
| CABLE DIAGRAM:              | RS485 - Bus                                                                              |  |  |

Crestron Certified Integrated Partner Modules can be found archived on our website in the Design Center. For more information please contact our Technical Sales Department at techsales@crestron.com. The information contained on this document is privileged and confidential and for use by Crestron Authorized Dealers, CAIP Members, A+ Partners and Certified Integrated Partners only. Specifications subject to change without notice.

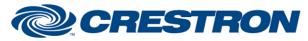

## **Certified Module**

## Partner: Somfy Model: Somfy Digital Network Device Type: Drapes

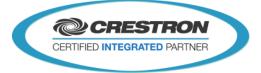

| CONTROL:      |   |                                                                 |
|---------------|---|-----------------------------------------------------------------|
| Get_Node_Addr | D | Pulse to broadcast a request for the NodeAddress of each drape. |
| Rx\$          | S | Connect to the COM Tx\$ to listen on the RS-485 bus             |

| FEEDBACK:   |   |                                                                                 |
|-------------|---|---------------------------------------------------------------------------------|
| Tx\$        | S | Connect to the COM Rx\$ to speak on the RS-485 bus                              |
|             |   |                                                                                 |
| PARAMETERS: |   |                                                                                 |
| NodeAddress | S | A 6 digits hex value to specify the address the controller will use on the SDN. |
|             |   |                                                                                 |
| TESTING:    |   |                                                                                 |

| OPS USED FOR TESTING:            | CP3,                                     |
|----------------------------------|------------------------------------------|
| SIMPL WINDOWS USED FOR TESTING:  | SIMPL Windows: 4.03.20<br>SIMPL+ 4.03.16 |
| DEVICE DB USED FOR TESTING:      | 73.00.001.00                             |
| CRES DB USED FOR TESTING:        | 54.05.005.00                             |
| SYMBOL LIBRARY USED FOR TESTING: | 983                                      |
| SAMPLE PROGRAM:                  | Somfy SDN v1.0 Demo.smw                  |
| REVISION HISTORY:                | v1.0 – Initial Release                   |

Crestron Certified Integrated Partner Modules can be found archived on our website in the Design Center. For more information please contact our Technical Sales Department at techsales@crestron.com. The information contained on this document is privileged and confidential and for use by Crestron Authorized Dealers, CAIP Members, A+ Partners and Certified Integrated Partners only. Specifications subject to change without notice.